# **Installing and upgrading**

#### Summary

How to install, uninstall and upgrade Nomad.

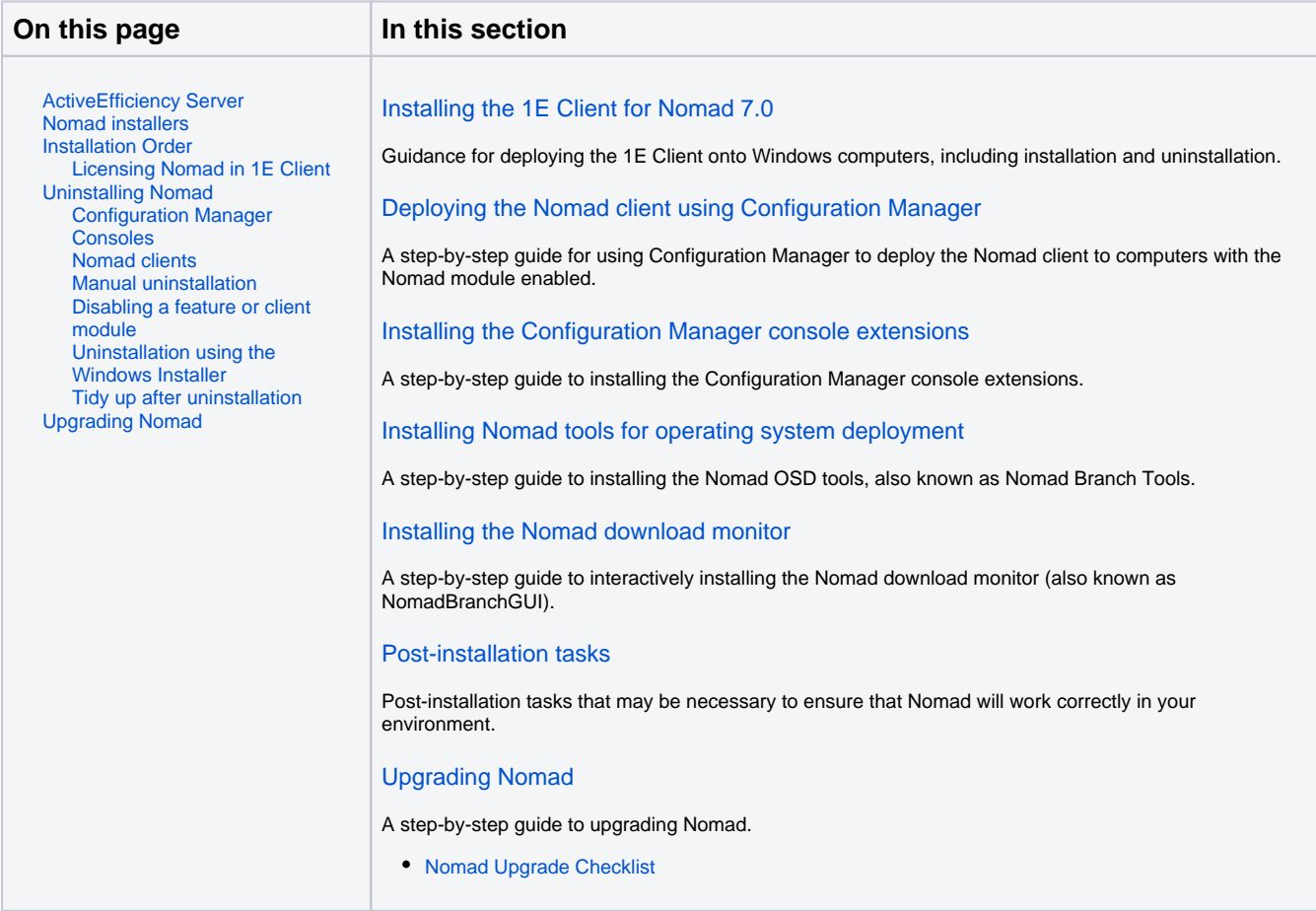

## <span id="page-0-0"></span>ActiveEfficiency Server

Although not a requirement for generally using Nomad, [ActiveEfficiency Server](https://help.1e.com/display/AES110/Welcome) must be [installed](https://help.1e.com/display/AES110/Installing+and+upgrading+ActiveEfficiency) and available before you can use certain Nomad features.

The following Nomad features require ActiveEfficiency:

- [Single-site download](https://help.1e.com/display/NMD702/Single-site+download) (SSD)
- [Single-site Peer Backup Assistant](https://help.1e.com/display/NMD702/Peer+Backup+Assistant+-+PBA#PeerBackupAssistant-PBA-Single-sitePBA) (SSPBA)
- [High Availability Peer Backup Assistant](https://help.1e.com/display/NMD702/Peer+Backup+Assistant+-+PBA#PeerBackupAssistant-PBA-High-availabilityPBA) (HAPBA)
- [Get migration settings](https://help.1e.com/display/NMD702/Get+migration+settings) task sequence action used to manage computer associations
- [Nomad Pre-caching](https://help.1e.com/display/NMD702/Nomad+pre-caching)
- [Nomad Dashboard](https://help.1e.com/display/NMD702/The+Nomad+Dashboard)
- [WakeUp integration](https://help.1e.com/display/NMD702/Integrating+with+WakeUp) (also requires NightWatchman Management Center server, WakeUp Servers installed on Configuration Manager sites, and [Single-site download](https://help.1e.com/display/NMD702/Single-site+download))
- [Nomad Download Pause](https://help.1e.com/display/NMD702/Nomad+Download+Pause) (also requires Tachyon infrastructure)

## **Hotfix requirement**

If you will be using any of these features with Nomad 7.0 you must install ActiveEfficiency 1.10 with the latest accumulated hotfix available on the 1E Support Portal [\(https://1eportal.force.](https://1eportal.force.com/s/article/LatestHotfixes) [com/s/article/LatestHotfixes\)](https://1eportal.force.com/s/article/LatestHotfixes).

 Ensure you are using the latest version of ActiveEfficiency Server. ActiveEfficiency Server can be installed independently, or by Tachyon Setup as part of a Tachyon installation. Please refer to [Tachyon](https://help.1e.com/display/TCN51/Welcome)  [5.1](https://help.1e.com/display/TCN51/Welcome) for more details about implementing Tachyon.

## <span id="page-0-1"></span>Nomad installers

Before installing Nomad, make sure your infrastructure meets the [Nomad prerequisites](https://help.1e.com/display/NMD702/Prerequisites).

Download the **Nomad zip** file from the [1E Support Portal.](https://1eportal.force.com/s/nomadtopicdetail) The following files can be extracted:

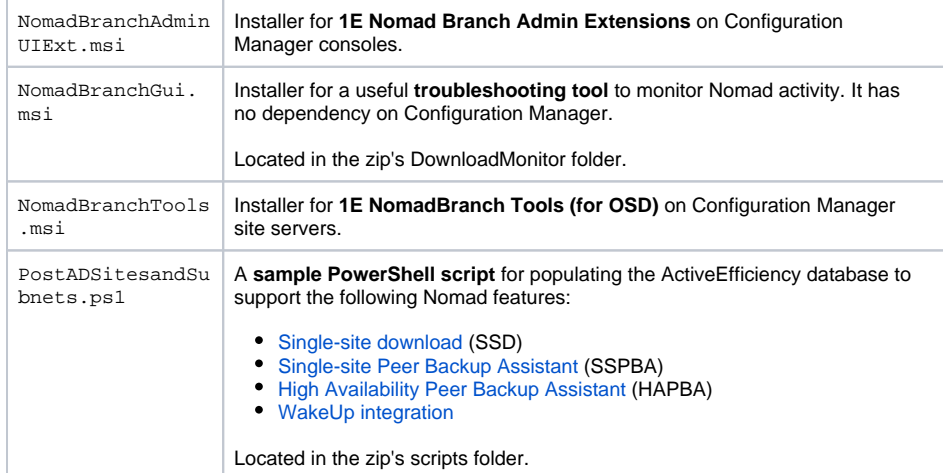

Download the **1E Client zip** from the Nomad section of the [1E Support Portal.](https://1eportal.force.com/s/nomadtopicdetail) The following files can be extracted:

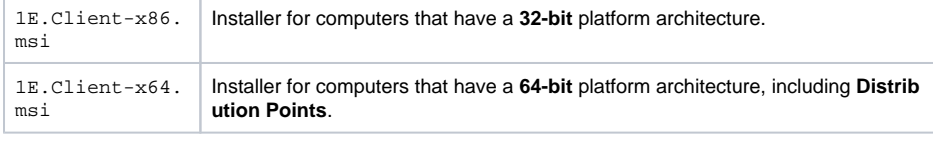

From version 7.0 the Nomad client is a client module in the 1E Client, which also includes Tachyon and client modules for Shopping/WSA and WakeUp. Please refer to [1E Client 5.1](https://help.1e.com/display/1EC51/Welcome) for installation and configuration details.

Please refer to [1E Client Deployment Assistant 1.5](https://help.1e.com/display/CDA15/Welcome) for information about a wizard that assists Configuration Manager with deployment of 1E Client and PXE Everywhere, guiding you through common settings for clients and deployments.

## <span id="page-1-0"></span>Installation Order

We recommend you install Nomad in the following order:

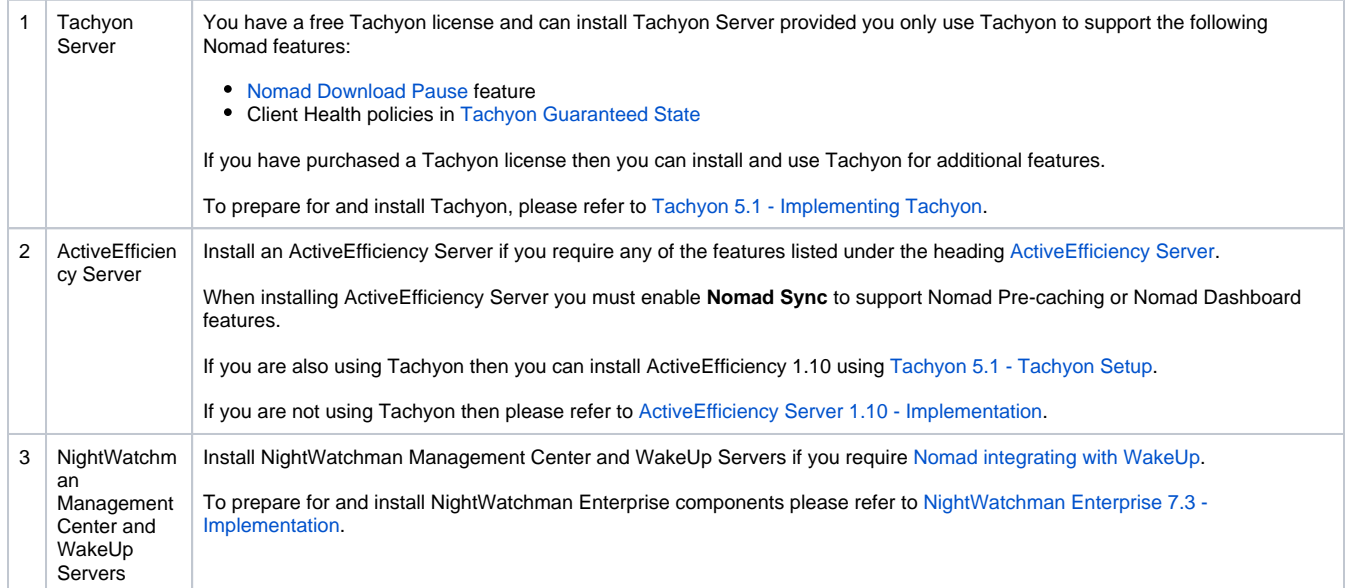

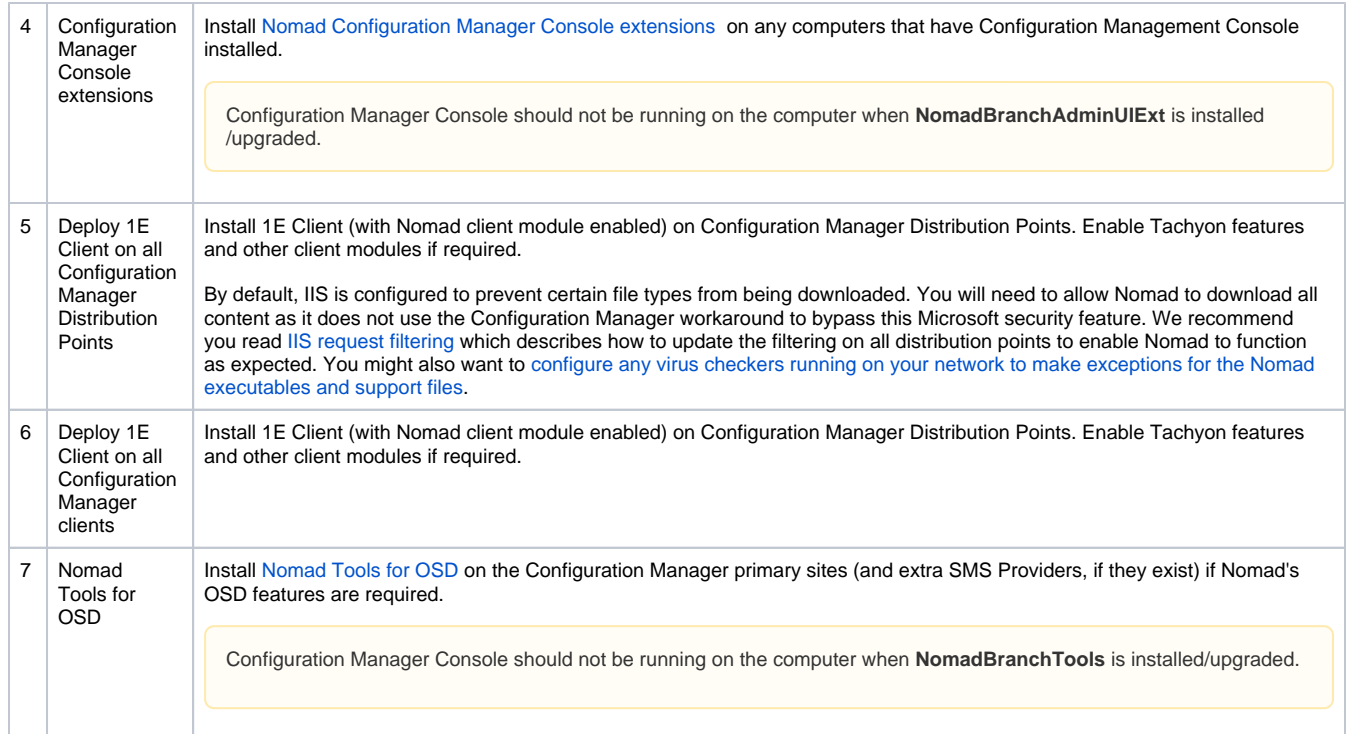

#### <span id="page-2-0"></span>**Licensing Nomad in 1E Client**

The Nomad client module in 1E Client 4.1 and later does not require a license key. Nomad 7.0 does not require input of a license key, or relicencing when upgrading or updating. Customers are legally bound to use the software within the terms of the 1E software license agreement.

## <span id="page-2-1"></span>Uninstalling Nomad

If you are uninstalling Nomad, we recommend you do it in the following order:

#### <span id="page-2-2"></span>**Configuration Manager Consoles**

1. Close the Configuration Manager Admin Console before you uninstall the Configuration Manager Console extensions and Nomad Tools for OSD.

#### <span id="page-2-3"></span>**Nomad clients**

- 1. If you have installed the Nomad download monitor, uninstall this before Nomad.
- 2. Ensure there are no running jobs before you uninstall 1E Cient or permanently disable the Nomad client module.
- 3. Content in the cache may not be automatically deleted when you uninstall Nomad (and some MSI-based installations and files may be required for future application repairs etc). You can delete these files/folders manually or run [CacheCleaner.exe -deleteall](https://help.1e.com/display/NMD702/Cache+management#Cachemanagement-Maintainingthecachemanually) before you uninstall Nomad.

#### <span id="page-2-4"></span>**Manual uninstallation**

1E Client can be uninstalled manually by using Windows Apps and Features (appwiz.cpl). A reboot is not normally required.

#### <span id="page-2-5"></span>**Disabling a feature or client module**

Please refer to [Reconfiguring 1E Client](https://help.1e.com/display/1EC51/Reconfiguring+1E+Client) for examples of how to use the **-reconfigure** command-line to reconfigure the 1E Client.

#### <span id="page-2-6"></span>**Uninstallation using the Windows Installer**

1E Client can be uninstalled automatically by using a Windows Installer command-line, where the {product code} is dependent on the version of the 1E Client. The example below also includes switches that prevents prompting and restarts, and creates a log file.

msiexec /x {BF6F5FA9-64C8-4B72-A6B6-14A582BF96B8} /qn /norestart /l\*vx C:\Windows\temp\1EClient-uninstall.log

#### <span id="page-2-7"></span>**Tidy up after uninstallation**

After uninstallation of 1E Client, the following is left behind. As with other Windows installers, uninstallation will leave behind any files, folders and registry entries that were created after installation.

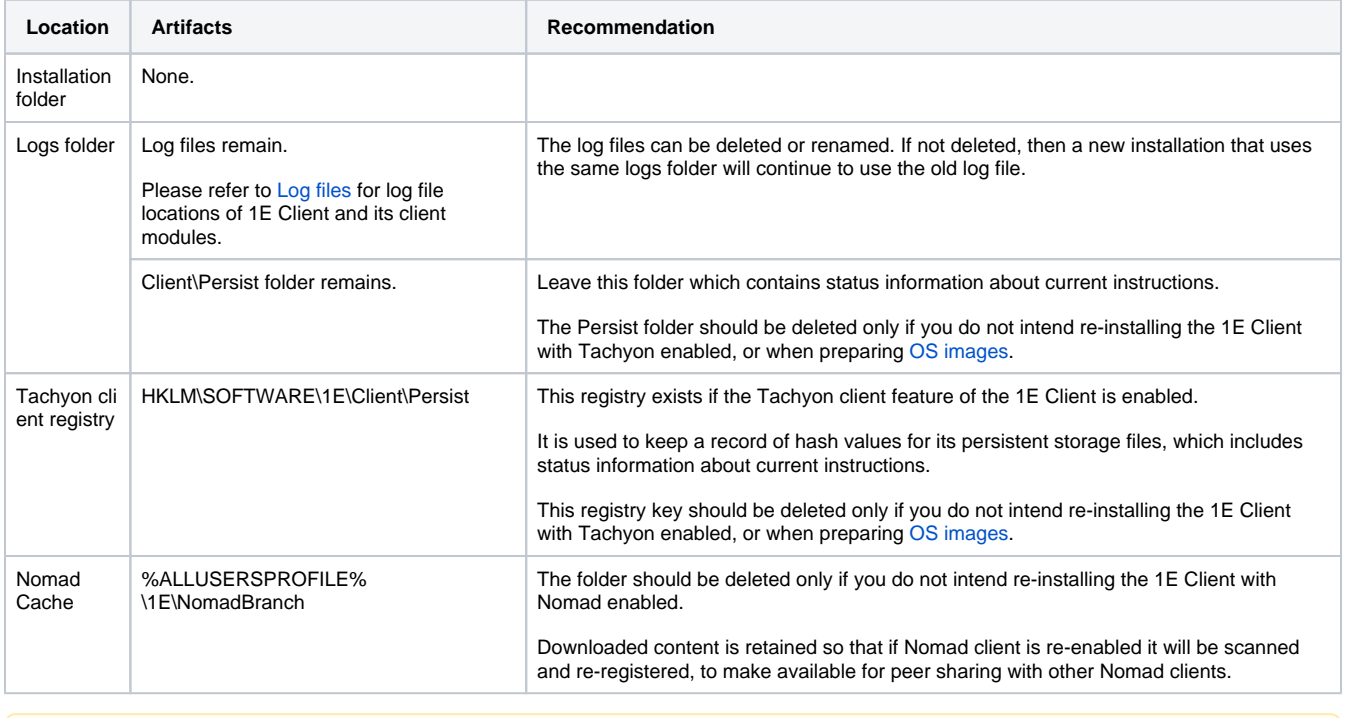

HKLM\SOFTWARE\1E\Common and HKLM\SOFTWARE\1E\NightWatchman are used by the 1E NightWatchman Agent, previously part of Δ the 1E Agent.

## <span id="page-3-0"></span>Upgrading Nomad

Refer to [Upgrading Nomad](https://help.1e.com/display/NMD702/Upgrading+Nomad) for guidance on upgrading to Nomad 7.0